```
General::spell1 :
Possible spelling error: new symbol name "median" is similar to existing symbol "Median". MOTE...
```
## **TO START THIS MATHEMATICA NOTEBOOK YOU CLICK ITS FILENAME. You will have to use a computer in a university lab (e.g. Wells Hall B-Wing) I will announce when the program is ready for you to use.**

To save your work select save from the pull down file menu, which saves it as a *Mathematica* .nb (notebook) file. If you wish to print your work at home select print then the option of saving as a PDF. You will be unable to work with the .nb *Mathematica* file itself unless you have *Mathematica* installed (unlikely) but you can transport and print the .pdf file virtually anywhere.

This *Mathematica* notebook contains a number of useful functions described in the handout and briefly indicated below. The first time you attempt to use one of these functions a panel will pop up asking "Do you want to evaluate all the initialization cells?" to which you must answer yes.

To enter a given command line you click on the screen whereupon a horizontal line should appear at the cursor. When right brackets are in view on the *Mathematica* panel you want to click at a place where a horizontal line will extend between two such brackets if you desire a new line. If you attempt to type multiple commands into a single bracketed location *Mathematica* will become confused.

Type the command you wish to execute then PRESS THE ENTER KEY ON THE NUMERIC KEYPAD. This is required because *Mathematica* wants to use the return or other enter key to move to the next line. You do nor want to move to a new line. You want to enter a command. That is why you must use the ENTER key on the numeric keypad. I will illustrate this. Click the line below and press ENTER on the numeric keypad.

```
In [249]:=size[ {4.5, 7.1, 7.8, 9.1} ]Out[249] =4
```
Just above, I clicked to open a new line then typed

 $size[{4.5, 7.1, 7.8, 9.1}]$ 

followed by a press of the numeric keypad ENTER key. Notice that off to the right of the entry there are nested brackets joining the command line and its output  $4 =$  the number of data items in  $\{4.5, 7.1, 7.8, 9.1\}$ .

## **ü A complete list of the commands in this notebook and what they do.**

**size**[{4.5, 7.1, 7.8, 9.1}] returns 4

 **mean**[{4.5, 7.1, 7.8, 9.1}] returns the mean 7.125 **median**[{4.5, 7.1, 7.8, 9.1}] returns the median of the list {4.5, 7.1, 7.8, 9.1}  $sd[{4.5, 7.1, 7.8, 9.1}]$  returns the sample standard deviation  $s=1.93628$ **sample** $\{\{4.5, 7.1, 7.8, 9.1\}, 10\}$  returns 10 samples from  $\{4.5, 7.1, 7.8, 9.1\}$  **ci**[{4.5, 7.1, 7.8, 9.1}, 1.96] returns a 1.96 coefficient CI for the given data  **bootci**[mean, {4.5, 7.1, 7.8, 9.1}, 10000, 0.95] returns 0.95 bootstrap ci for pop mean **smooth**[{4.5, 7.1, 7.8, 9.1}, 0.2] returns the density for data at bandwidth 0.2 **smooth2**[ $\{4.5, 7.1, 7.8, 9.1\}$ , 0.2] returns the density for data at bandwidth  $0.2^*$ \* overlaid with normal densities having  $sd = 0.2$  around each data value **popSALES** is a file of 4000 sales amounts used for examples\* \* entering **popSALES** will spill 4000 numbers onto the screen. To prevent

that enter **popSALES;** instead (the appended semi-colon suppresses output).

## $Mean$ <sup>[popSALES]</sup>

14.9758

The next line finds a sample of 40 from popSALES. The line below that finds a 95% z-CI for the population mean. It outputs {mean, n, s, z (or t),  $CI$ }.

In *Mathematica* the percent character % refers to the output of the very last command execution.

```
In[250]:=
```
## $mysample = sample[popSALES, 40]$

```
Out[250]=
```
88.21, 19.13, 9.37, 10.21, 26.81, 10.16, 30.67, 24.73, 28.35, 9.42, 5.79, 12.29, 3.39, 6.51, 30.04, 17.67, 11.81, 2.3, 1.7, 11.52, 7.18, 26.79, 12.11, 17.92, 26.16, 10.3, 26.76, 19.6, 11.05, 3.51, 14.36, 23.59, 36.29, 16.53, 7.84, 38.25, 15.35, 6.73, 7.58, 12.37<

 $In [251]:=$ 

 $ci$ <sup>[mysample, 1.96]</sup>

 $Out[251]=$ 

 ${15.5088, 40.$ , 9.65513, 1.96, {12.5166, 18.5009}}

 $In [252]:=$ 

 $bootci[mean, mysample, 10000, 0.95]$ 

Out[252]//MatrixForm=

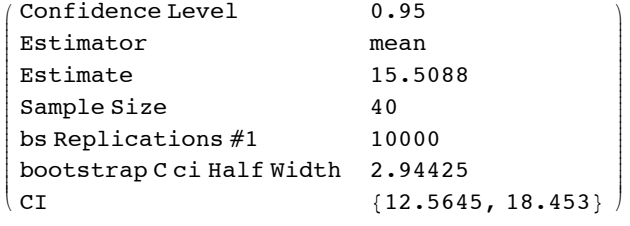

 $In [254]:=$  $median[popSALES]$  $Out[254]=$ 12.66  $In [255]:=$  $median[mysample]$  $Out[255]=$ 12.2  $In [256]:=$  $b$ ootci<sup>[median, mysample, 10000, 0.95]</sup> Out[256]//MatrixForm= i k jjjjjjjjjjjjjjjjjjjjjjjjjjjj Confidence Level 0.95 Estimator median Estimate 12.2 Sample Size 40 bs Replications #1 10000 bootstrap C ci Half Width 4.9 CI  $\{7.3, 17.1\}$  $\frac{1}{2}$  $^{\prime}$ zzzzzzzzzzzzzzzzzzzzzzzzzzzz  $In[263]:=$  $smooth$  [popSALES, 4]

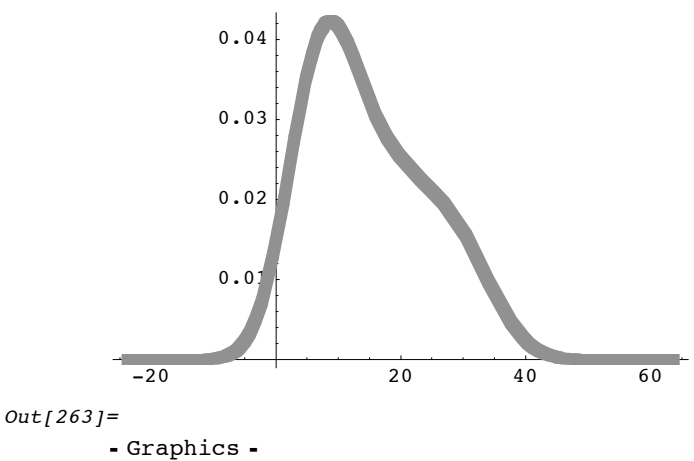

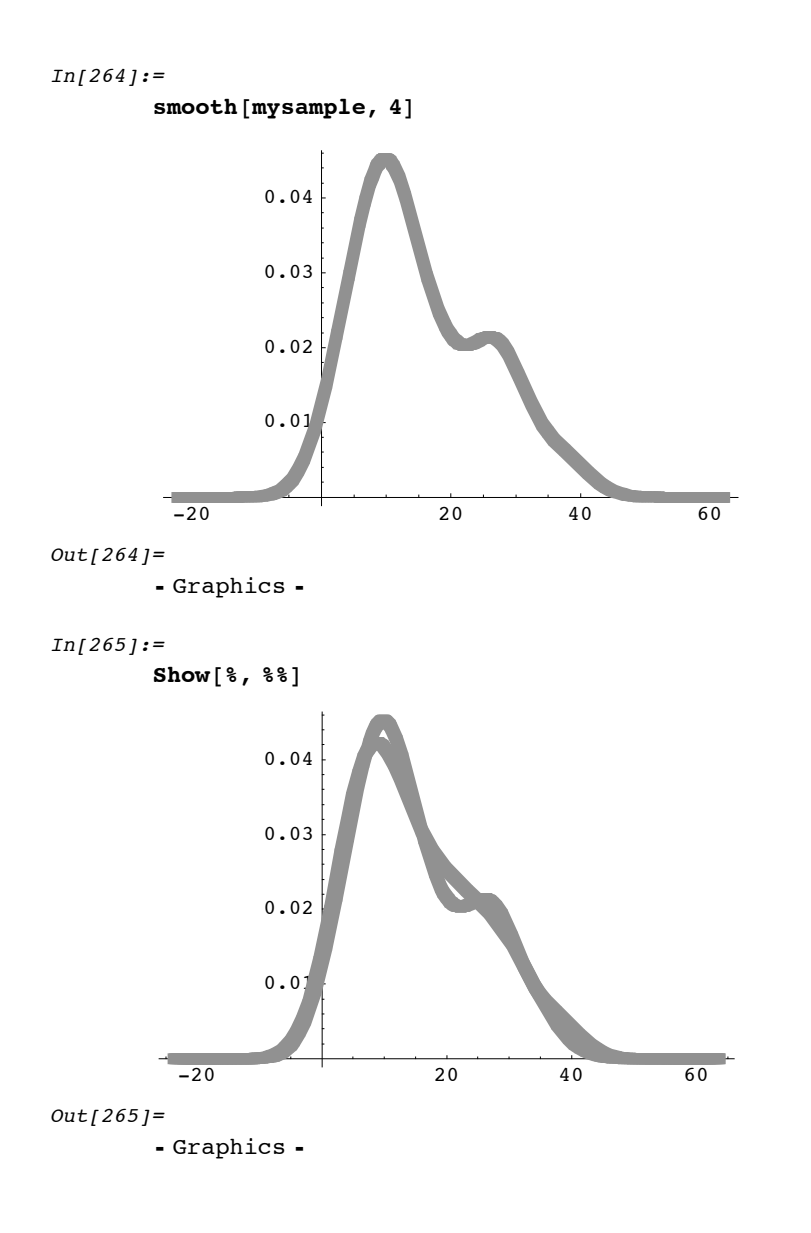